#### Добро пожаловать в impart . online!

Impart.online — интернет-магазин запасных частей для горной и строительной техники, а также смазочных материалов.

Здесь можно купить запчасти онлайн со складов в России и за рубежом. У нас всегда актуальные цены и наличие.

Это памятка по работе с интернетмагазином. Расскажем, как оформлять заказы и на что обратить внимание.

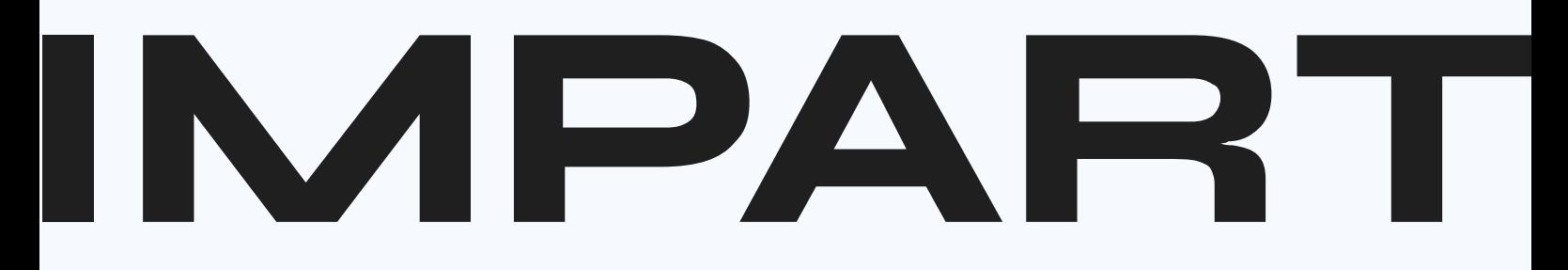

# Зарегистрируйтесь

Это быстро.

Для регистрации понадобится ИНН компании, е-мейл и номер телефона.

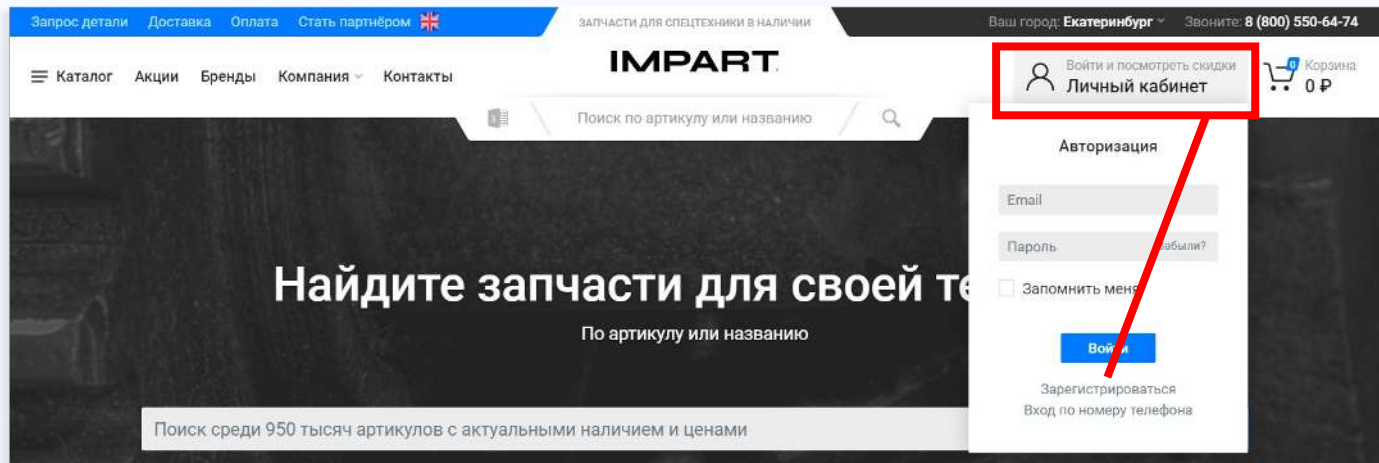

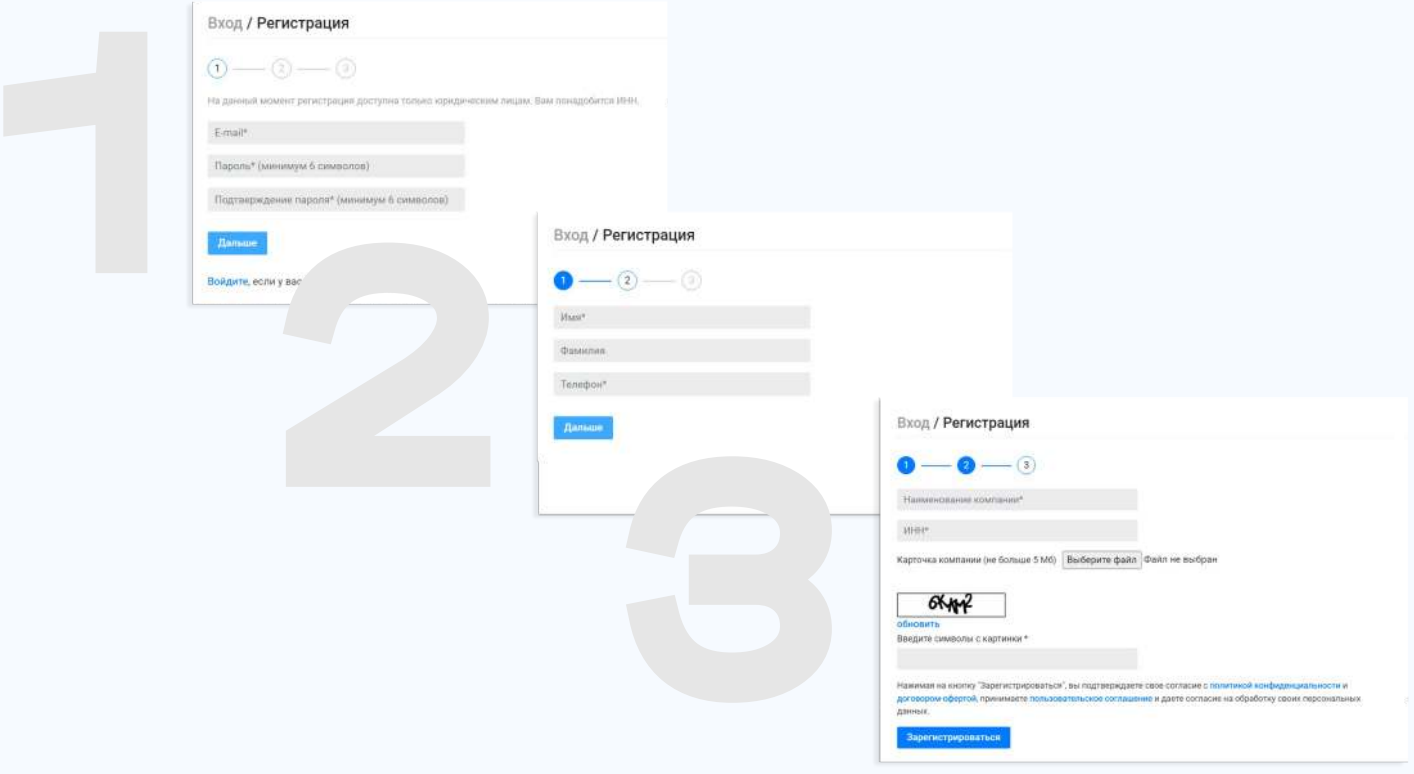

После регистрации вы сможете пользоваться массовым поиском и делать заказы, а также получать дополнительные скидки.

## Найдите нужное

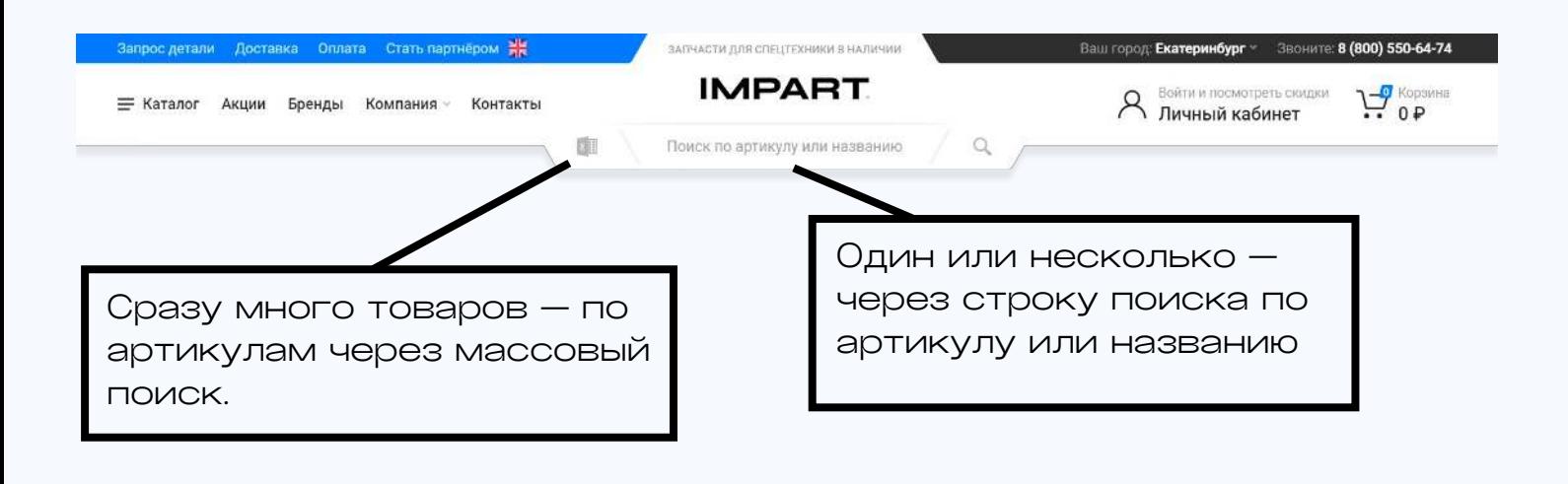

#### Массовый поиск

Воспользуйтесь окном ввода или загрузите файл Excel. Самое главное — ввести запрос по правилам.

Окно ввода: впишите запрос в окно в таком виде: артикул,количество; артикул,количество;

#### Важно использовать только эти знаки препинания.

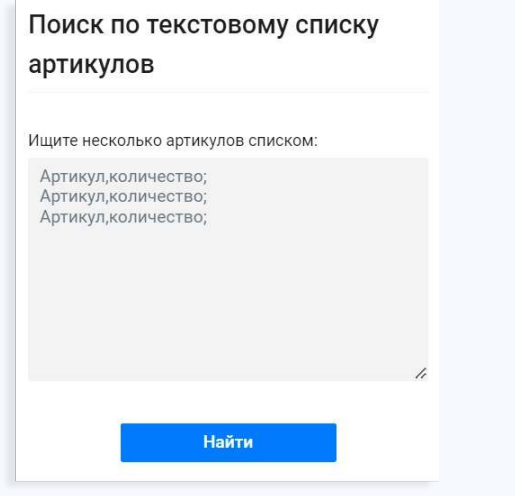

Файл Excel: сформируйте файл с двумя колонками: в первой колонке артикулы, во второй — количество. Скачать пример файла.

Убедитесь, что в файле нет лишней информации: номеров строк или наименований.

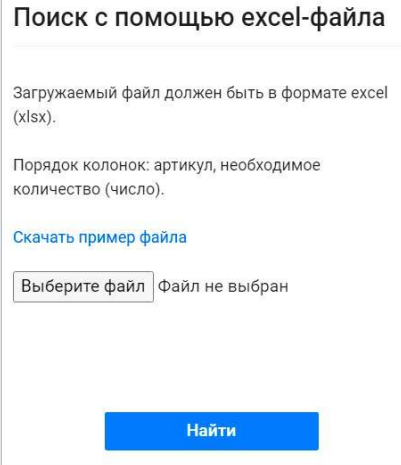

После запроса данные по наличию придут вам е-мейл в виде файла Excel и ссылки на результаты на сайте.

# Сделайте выбор

В результатах поиска — информация об остатке, актуальной цене и городах складов, где есть товар. Данные обновляем ежедневно.

Система предложит возможные замены на основании артикула.

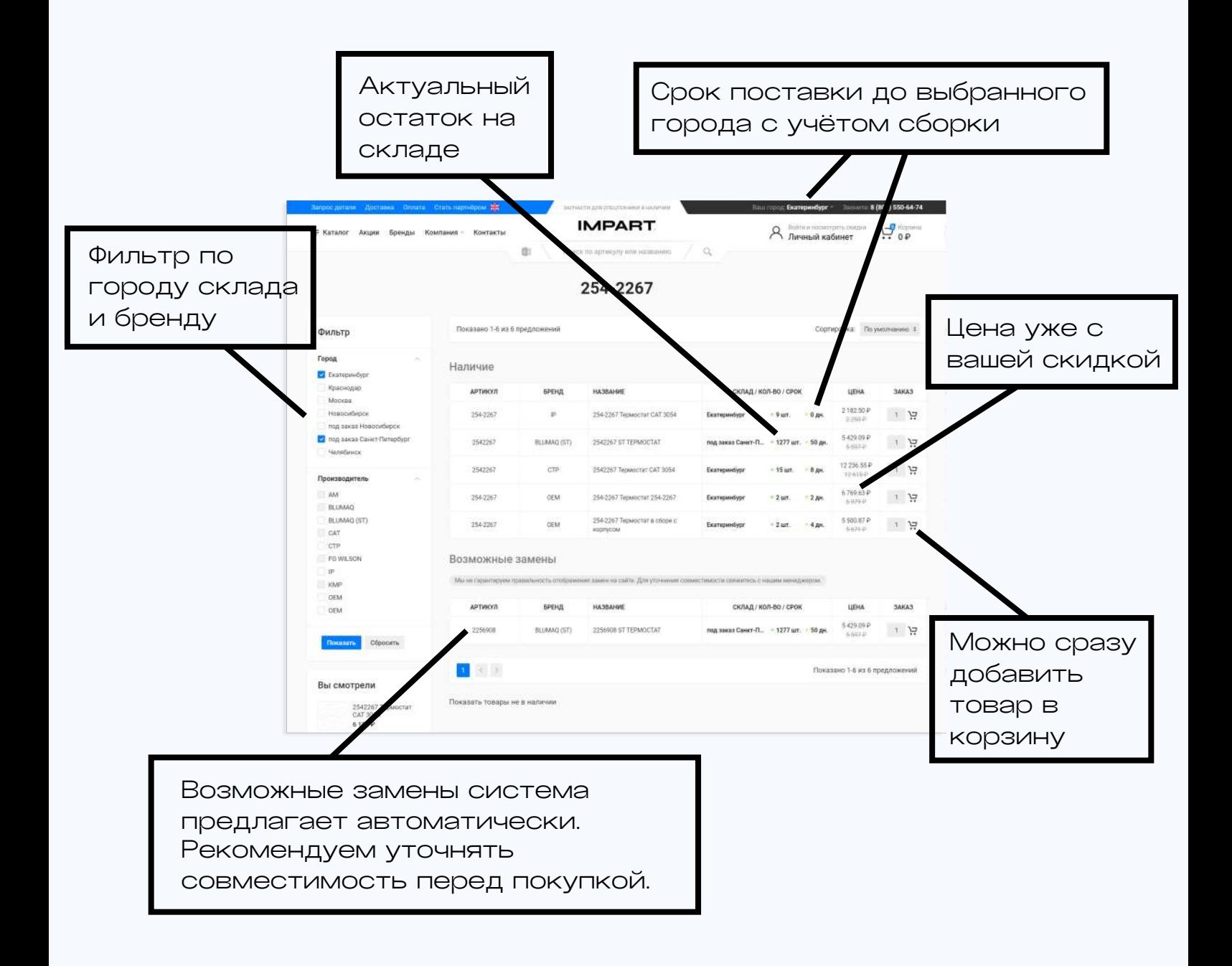

## Уточните детали

В карточке товара — фото, параметры запчасти, информация о гарантии.

Если информации не хватает, задать вопрос можно прямо в карточке.

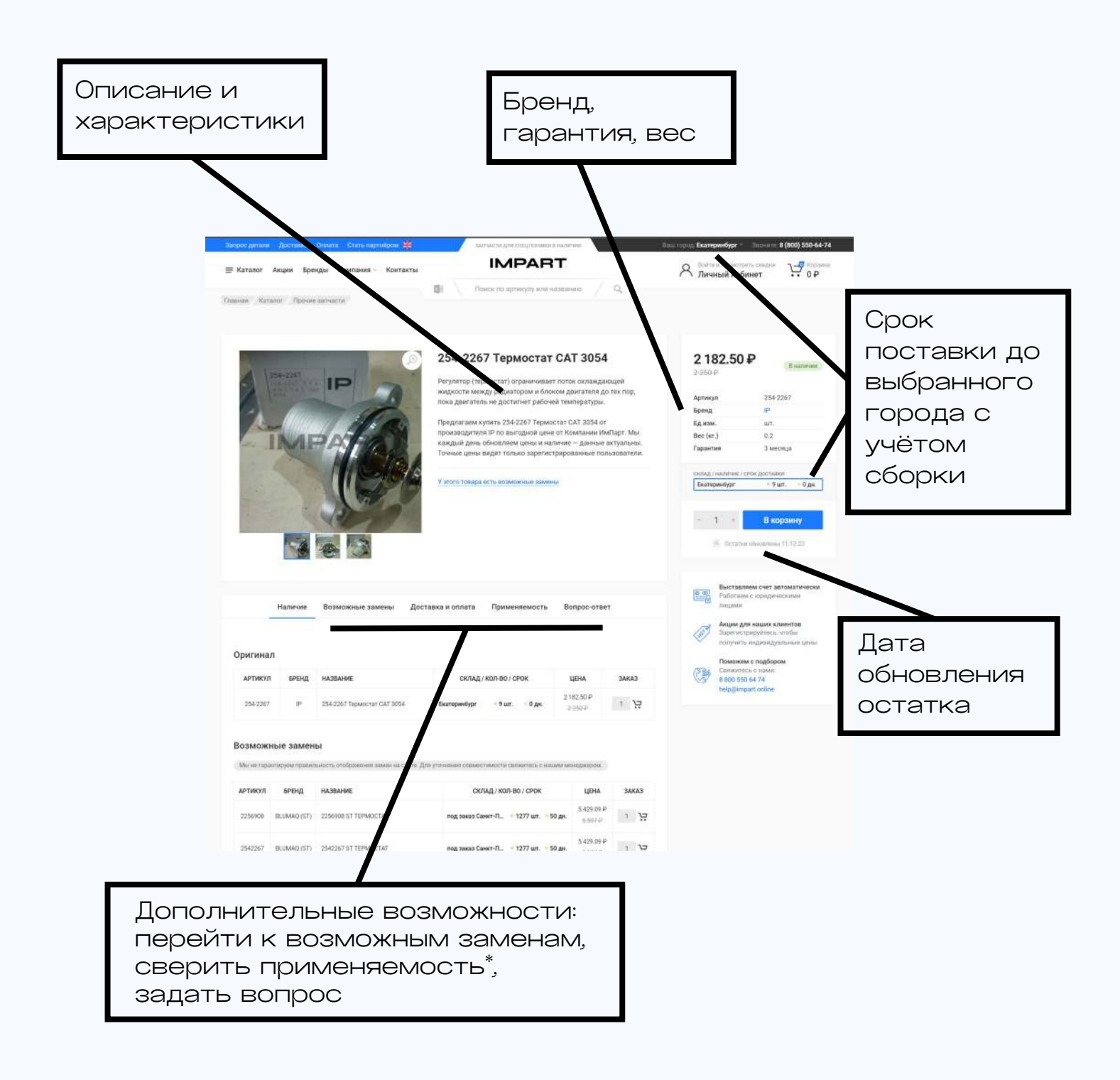

#### Закажите онлайн

Когда товары выбраны — переходите в корзину.

«Подробнее», если нужны изменения в корзине, «Заказать» — если всё уже готово

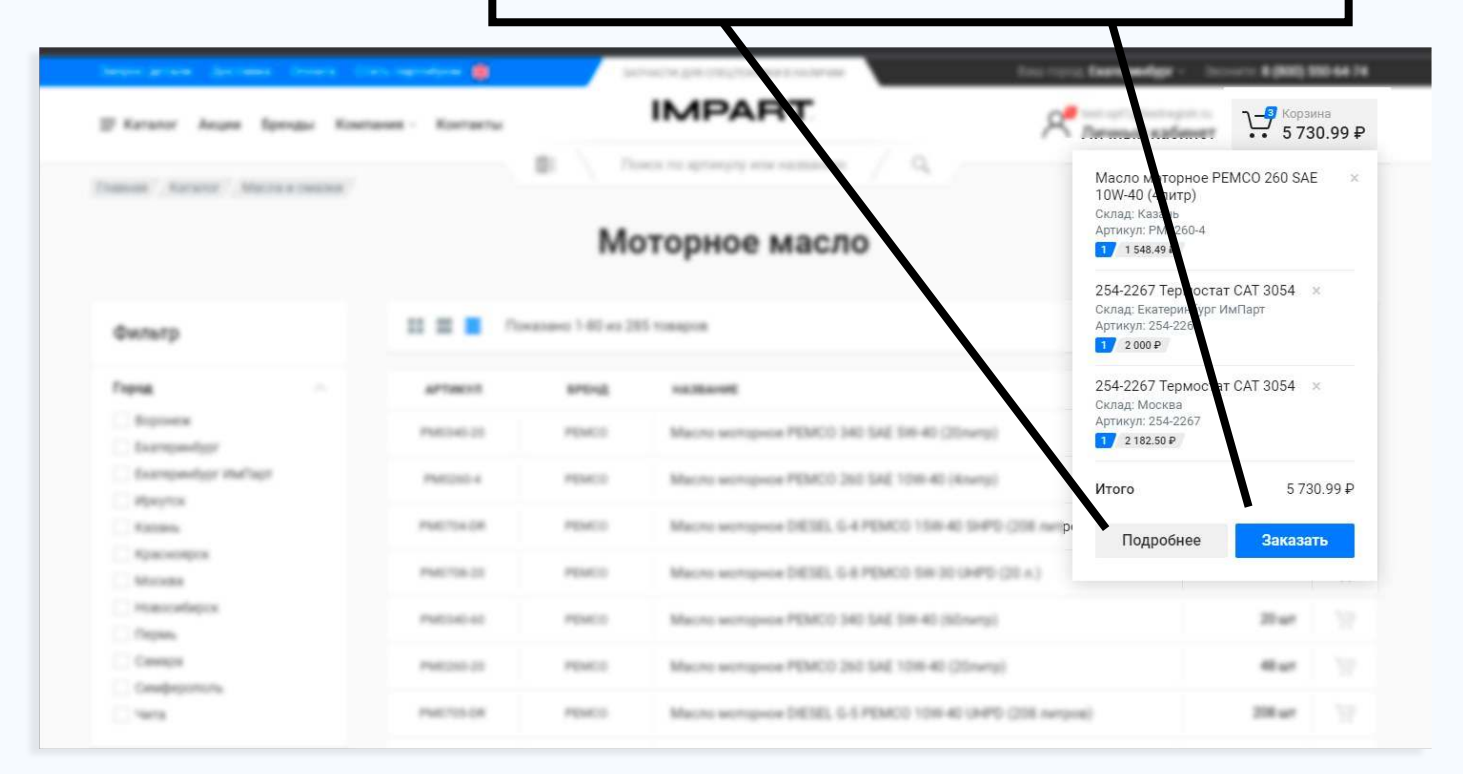

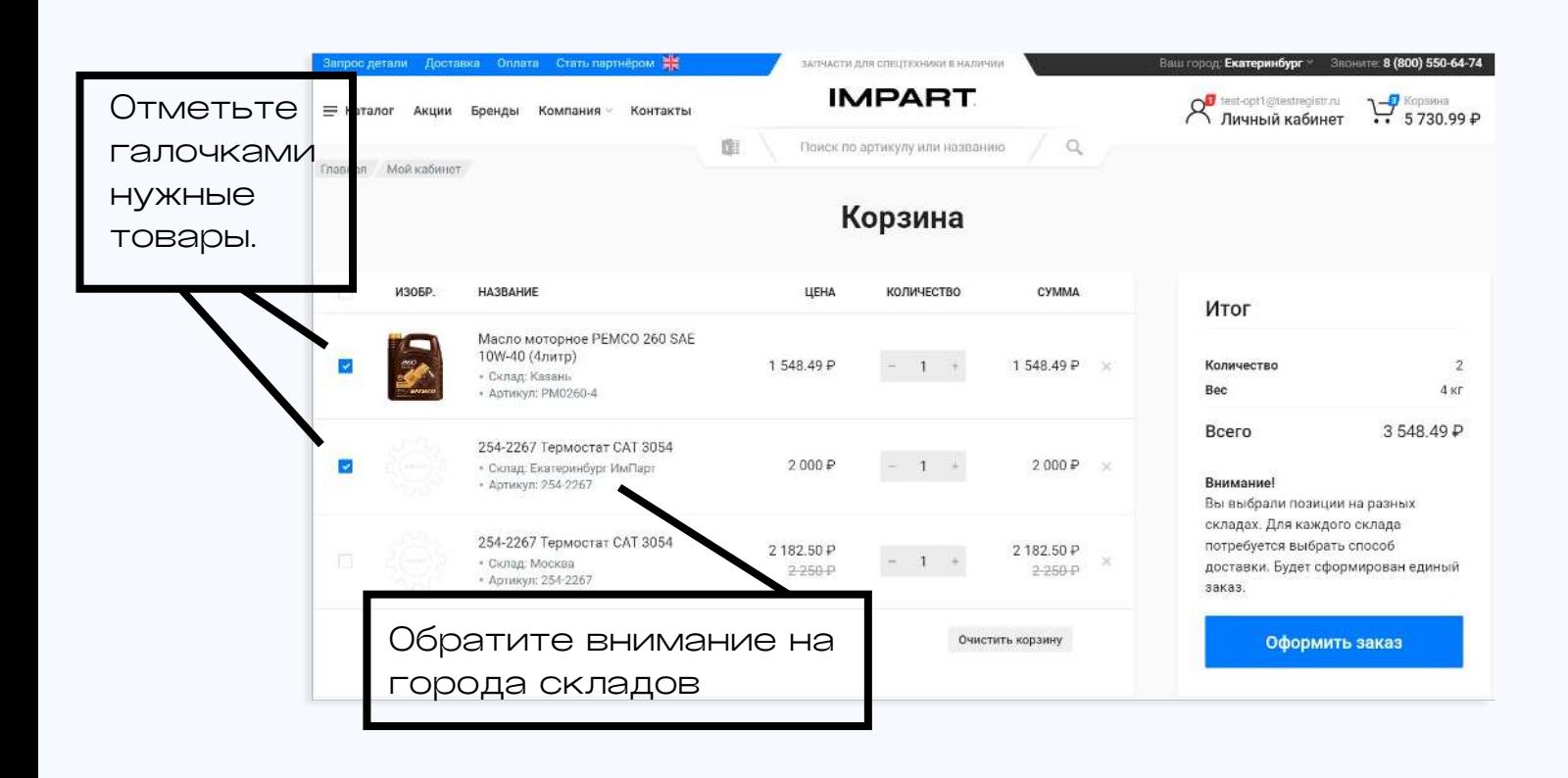

## Оформите доставку

Доставку можно включить в счет или не учитывать. Если товар на нескольких складах — потребуется выбрать способ доставки для каждого склада.

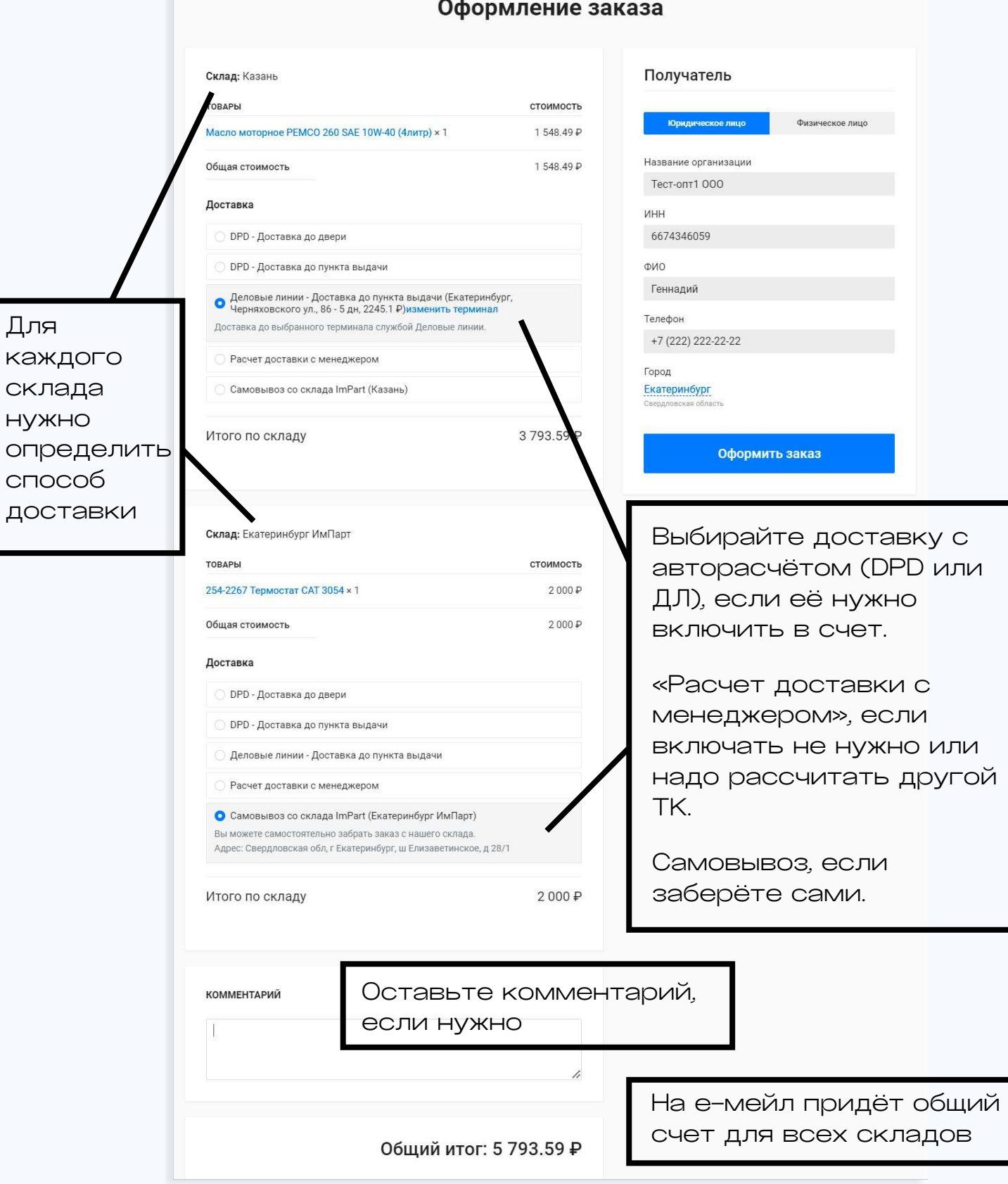

## Отслеживайте заказ

Заказ будет перемещаться по этапам в личном кабинете. Уведомления по статусам будем отправлять на е-мейл.

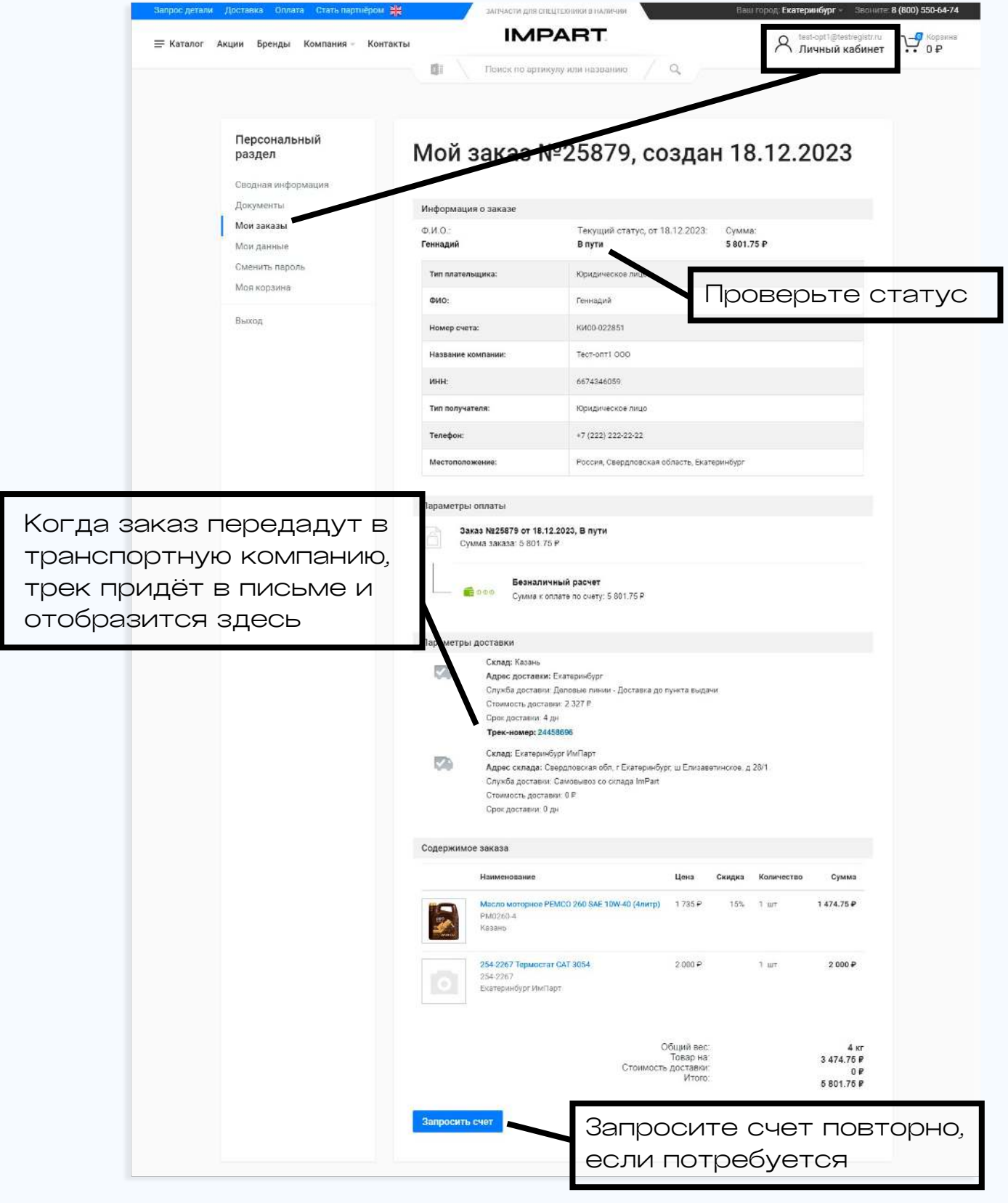

## Получите документы

После завершения заказа УПД отправим через ЭДО. Если вы не работаете через ЭДО — отправим УПД на е-мейл автоматически.

Если понадобится получить документы повторно или сделать сверку взаиморасчетов, запросите через личный кабинет:

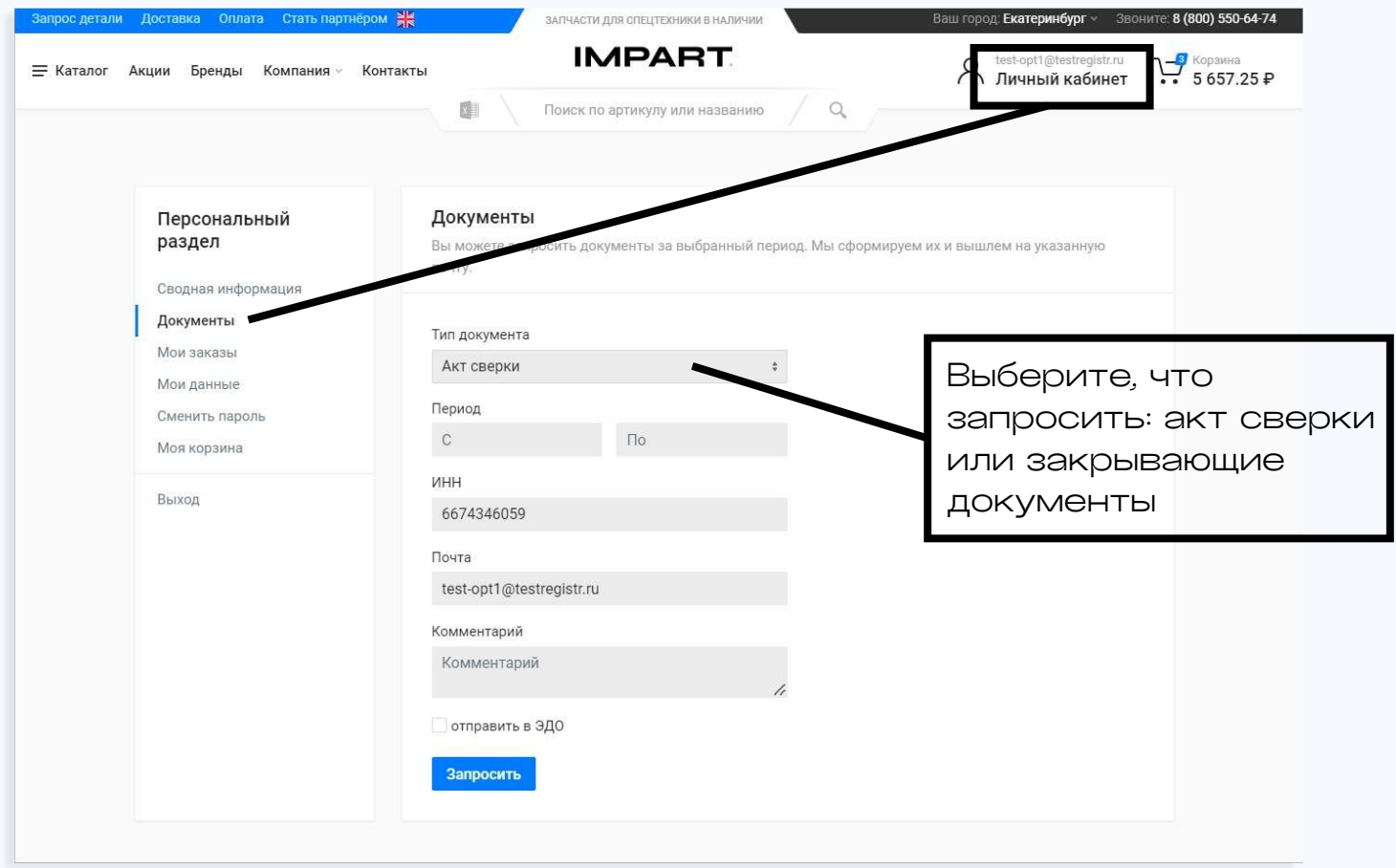

#### Мы на связи

Если у вас остались вопросы или возникли затруднения с заказом — обращайтесь в службу клиентского сервиса:

#### help@impart.online

#### 8 800 550 64 74

Узнавайте о новостях в соцсетях:

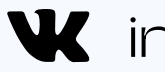

W impartonline

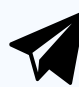

*i*mpartonline

Будем рады сотрудничеству!

#### impart.online